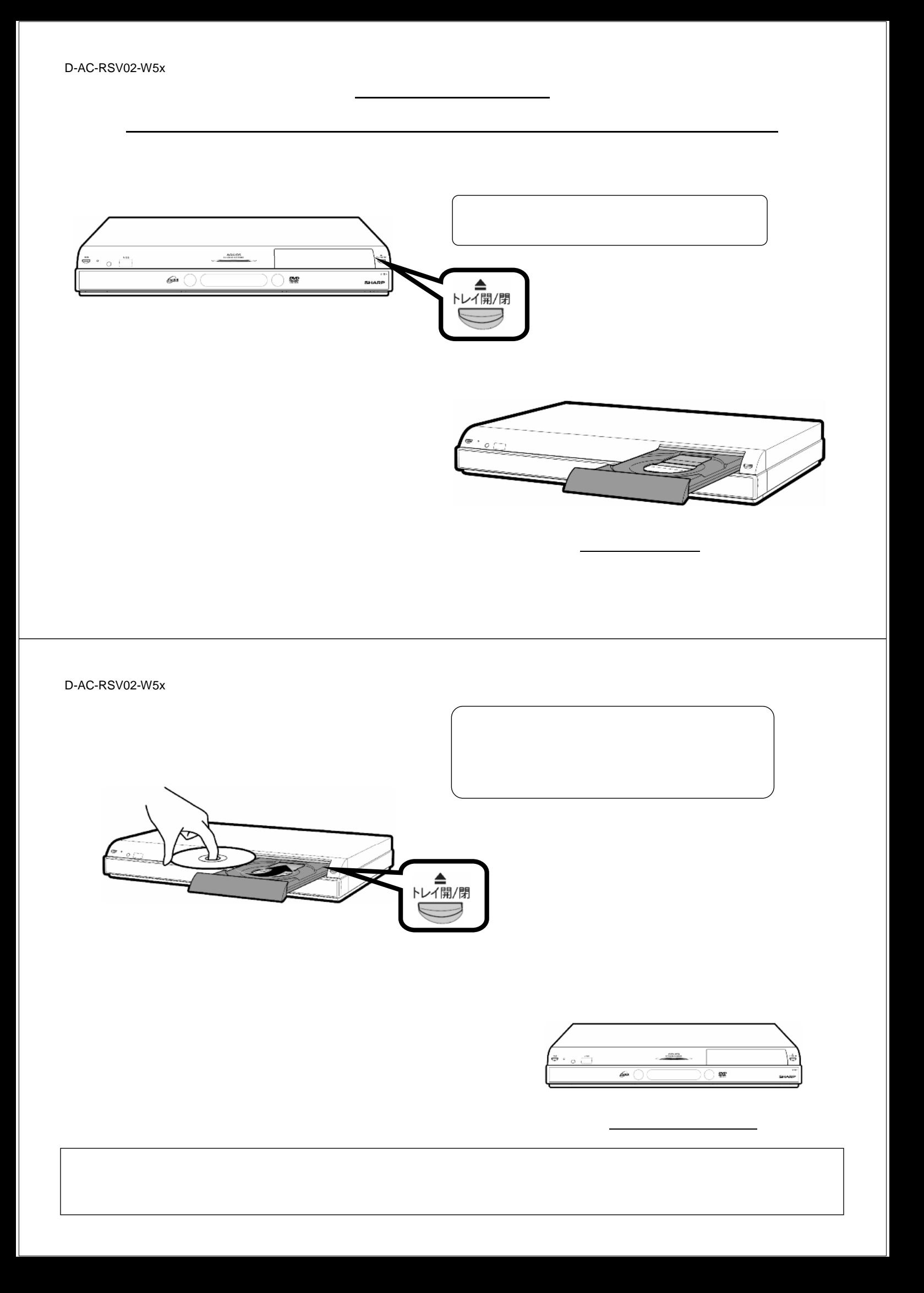

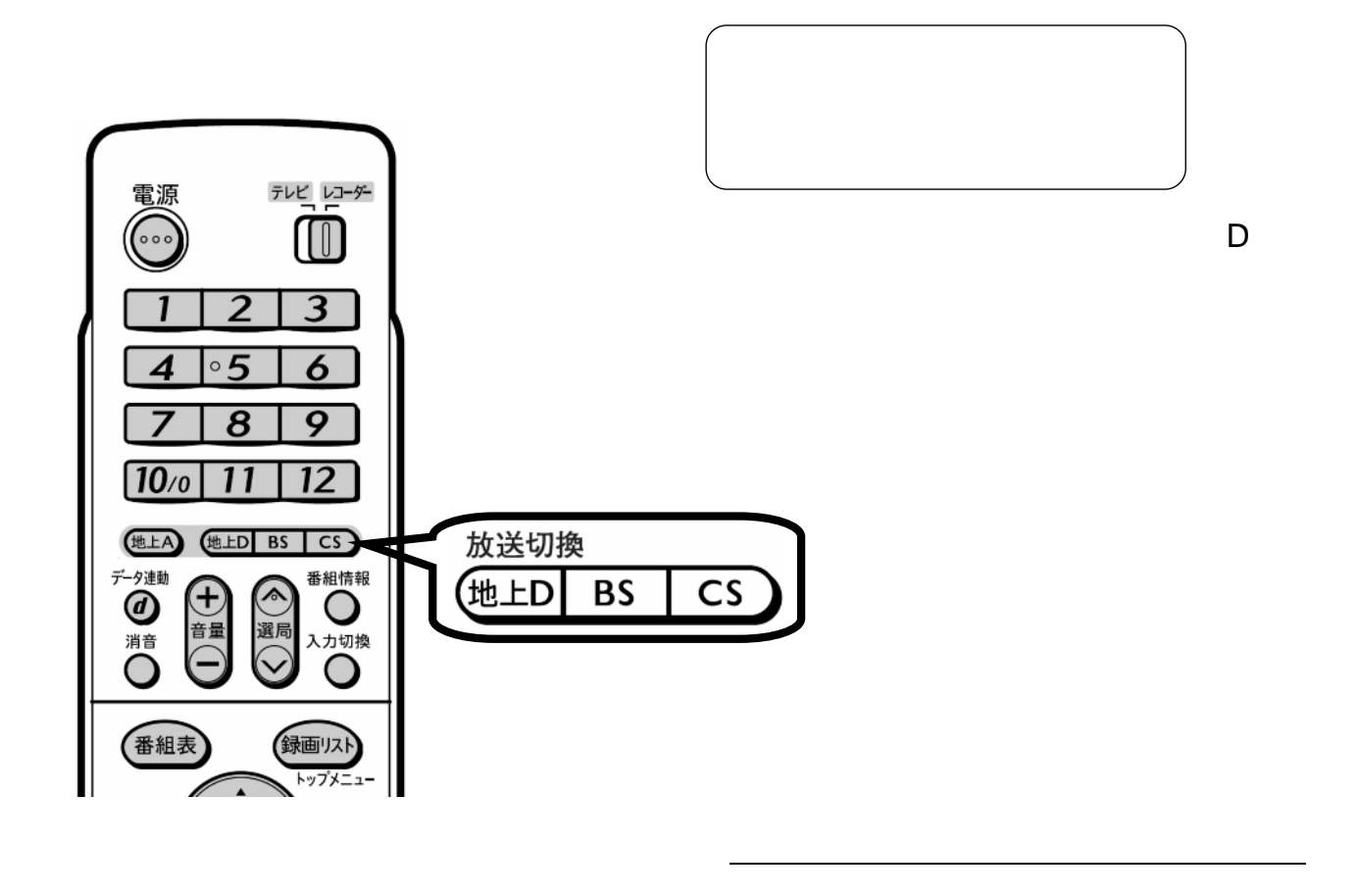

D-AC-RSV02-W5x

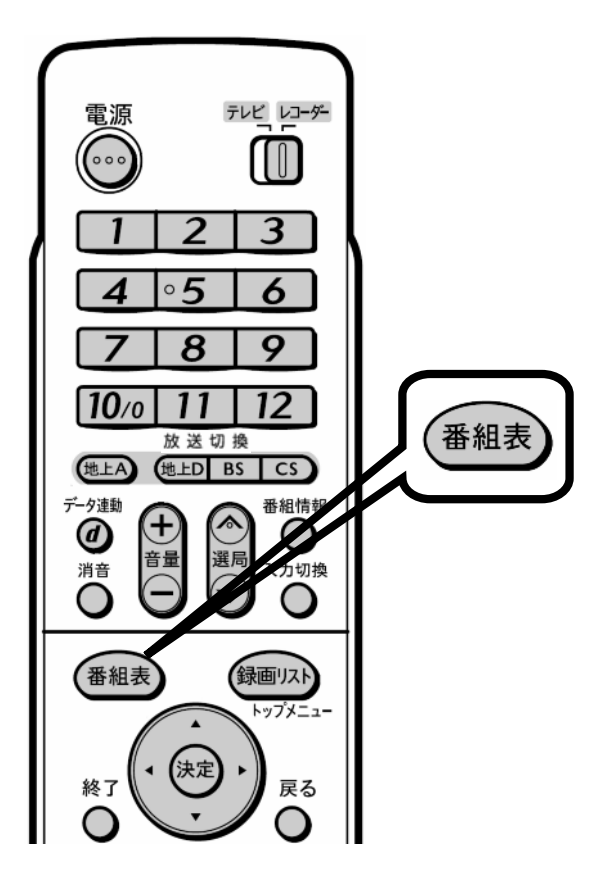

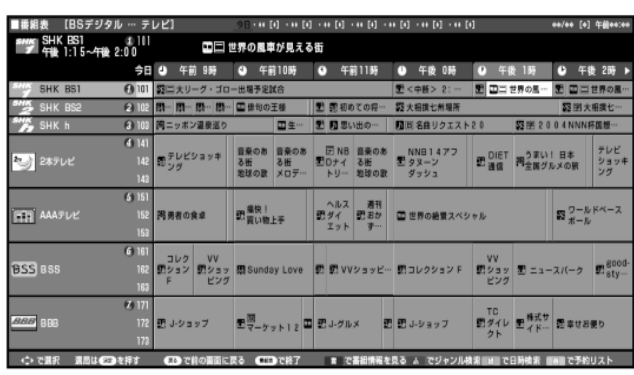

 $\blacksquare$ 

が映る

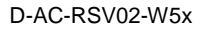

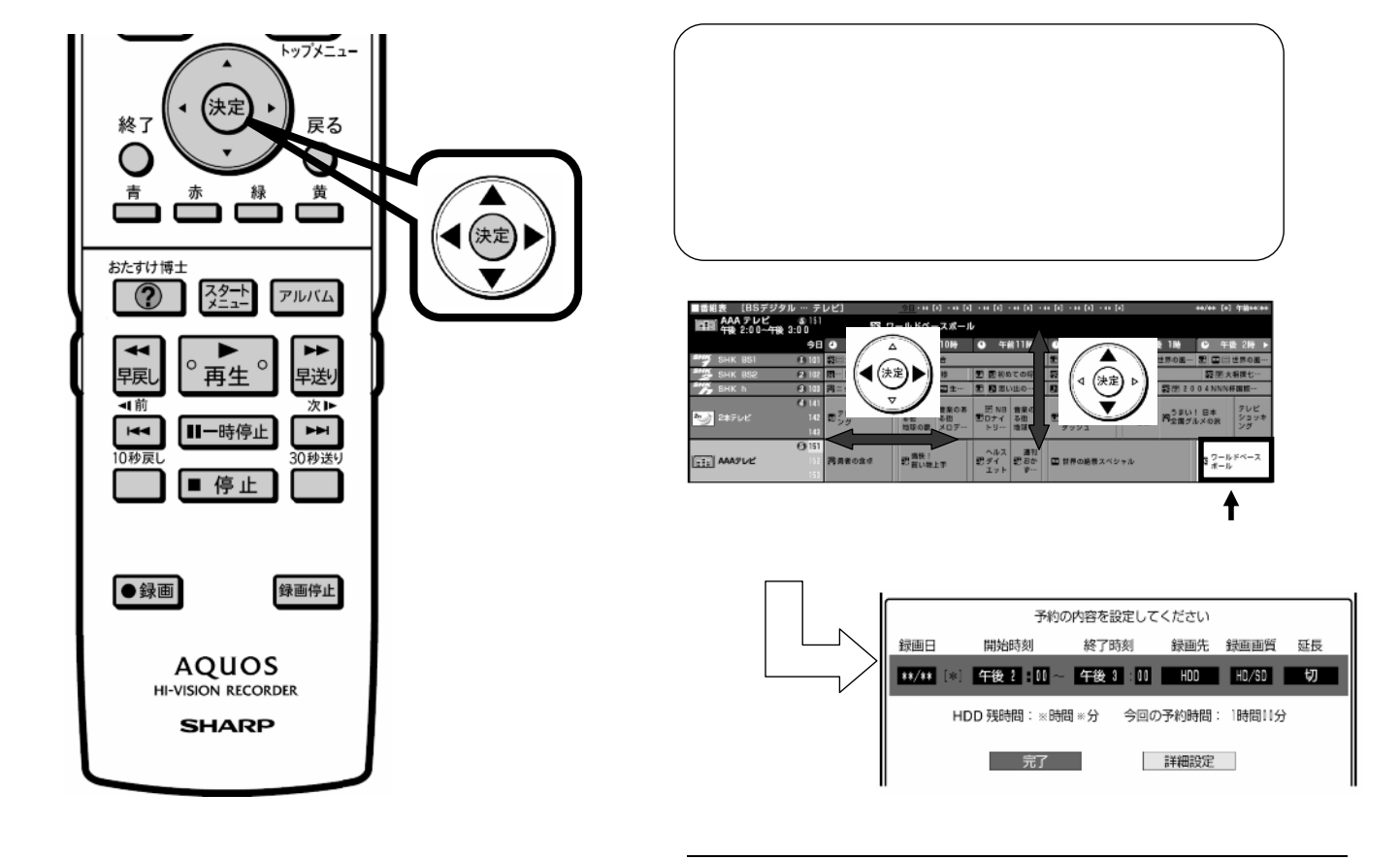

D-AC-RSV02-W5x

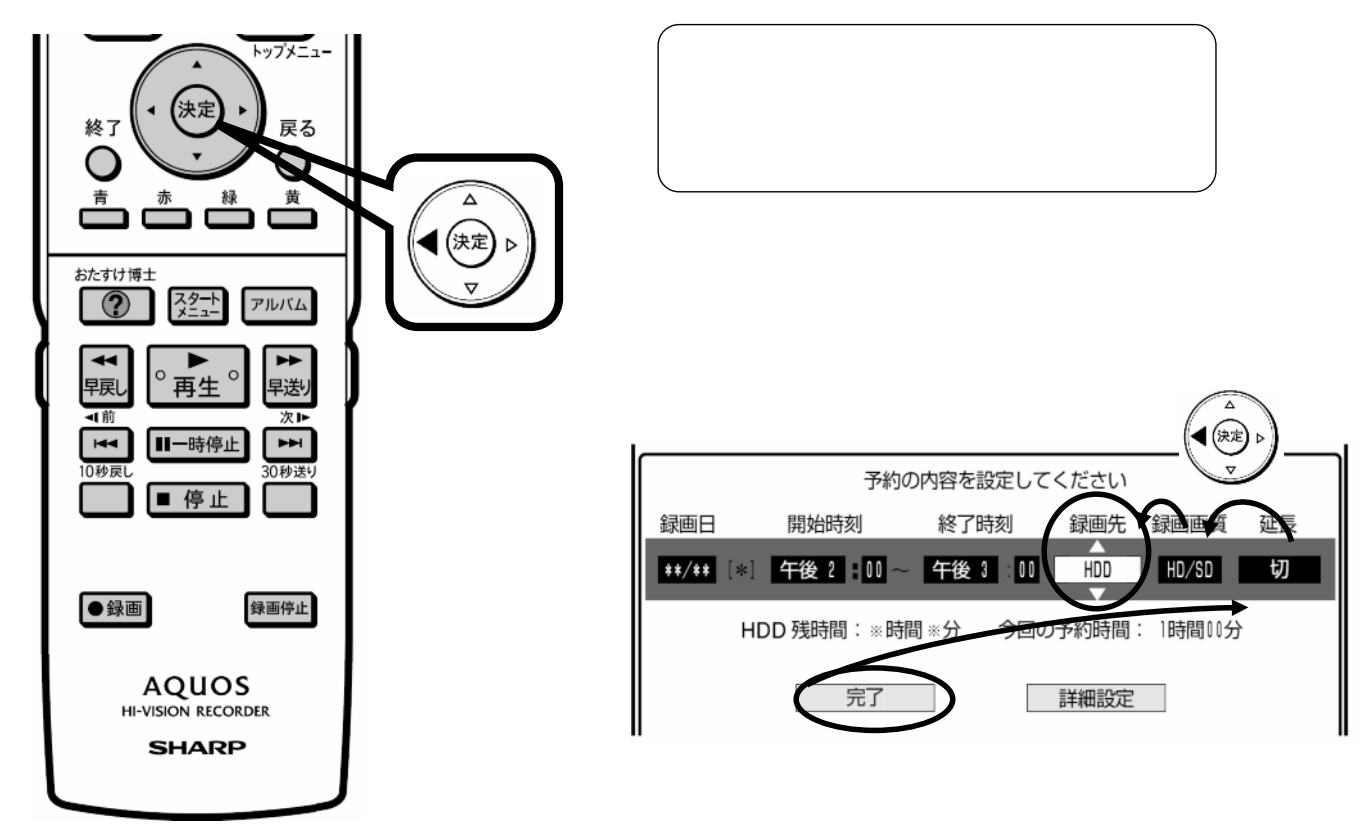

 $\mathcal{L}(\mathcal{L}(\mathcal{$ 

D-AC-RSV02-W5x トップメニュー ■ 上下の三角矢印で 快定 終了 戻る O 青 緑 黄 r. ┑ ⊲ (決定) おたすけ博士 <u> スタート</u> アルバム  $\overline{\mathcal{O}}$  $\overline{\mathbf{A}}$  $\overline{\phantom{a}}$ 再生。  $\circ$ 顆 早送 제前  $\overline{1}$ Ⅱ一時停止  $\blacktriangleright$ 10秒戻 0秒送 予約の内容を設定してください ■ 停止 録画日 開始時刻 終了時刻 録画先  $\overline{\phantom{a}}$ ∢(決定) 午後 3 00  $DVD$  $\overline{\phantom{a}}$ ●録画 録画停止 DVD 残時間: ※時間 ※分 今回の予約時間: 1時間00分 **AQUOS** 完了 詳細設定 HI-VISION RECORDER **SHARP DVD** 

D-AC-RSV02-W5x

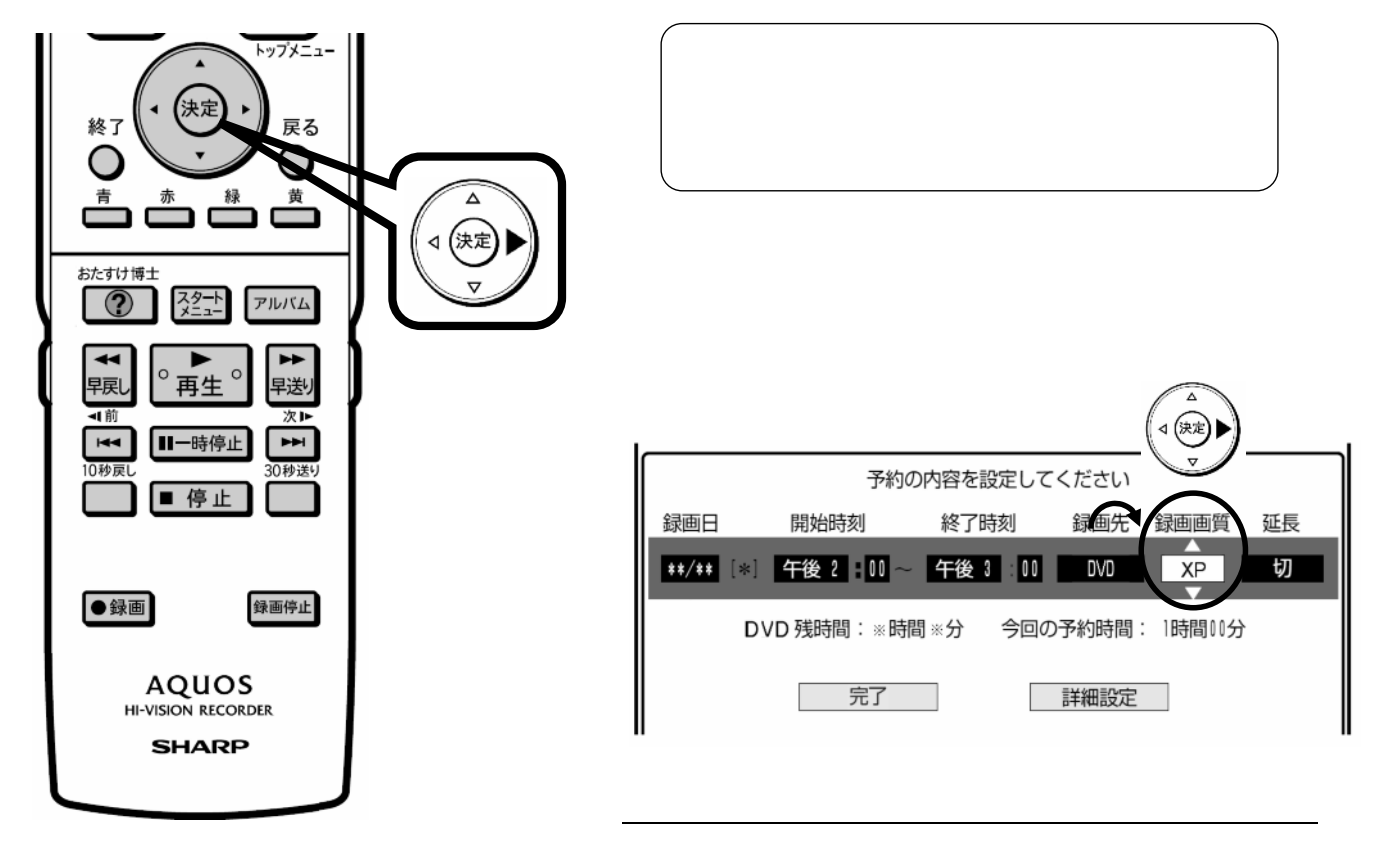

D-AC-RSV02-W5x

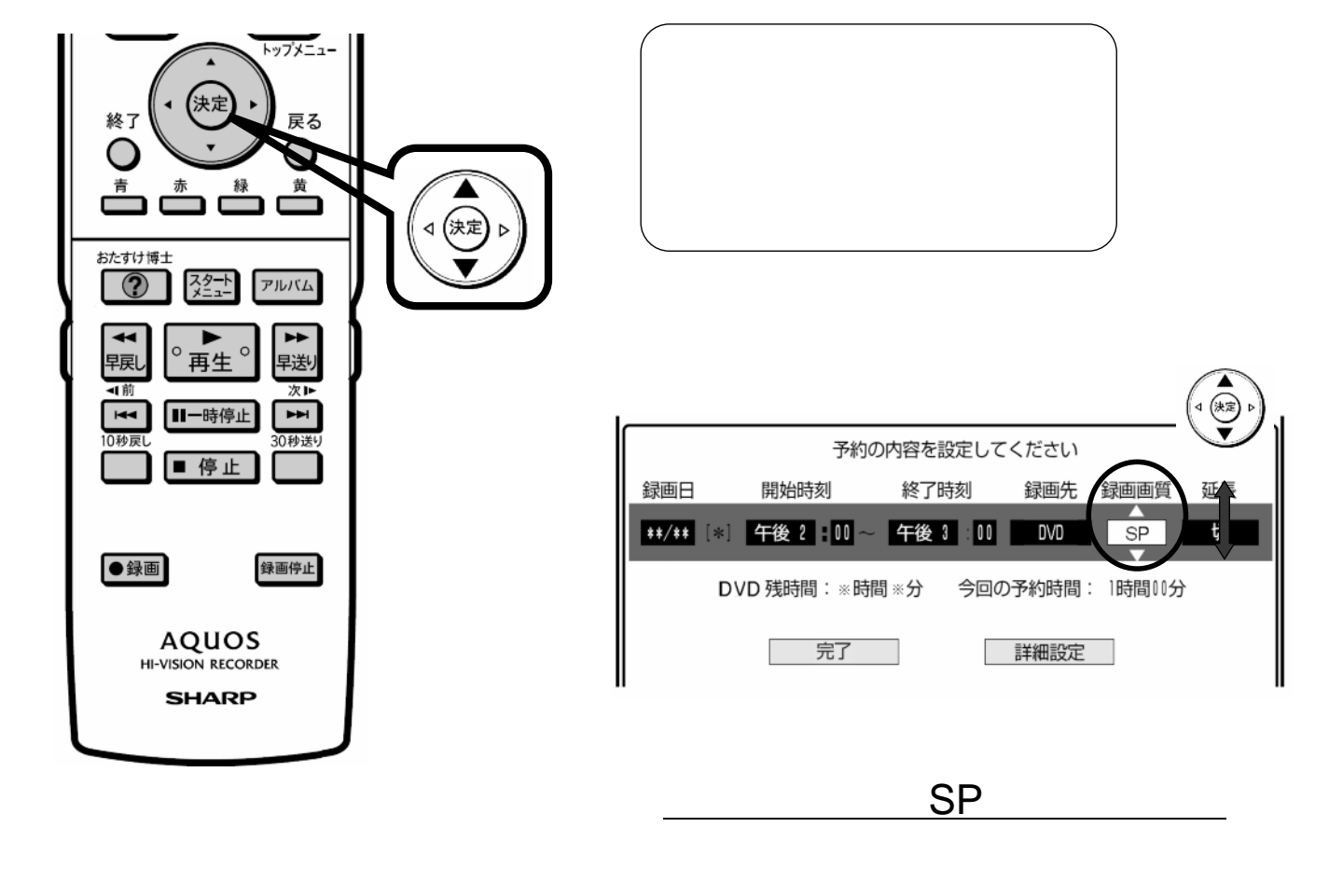

D-AC-RSV02-W5x

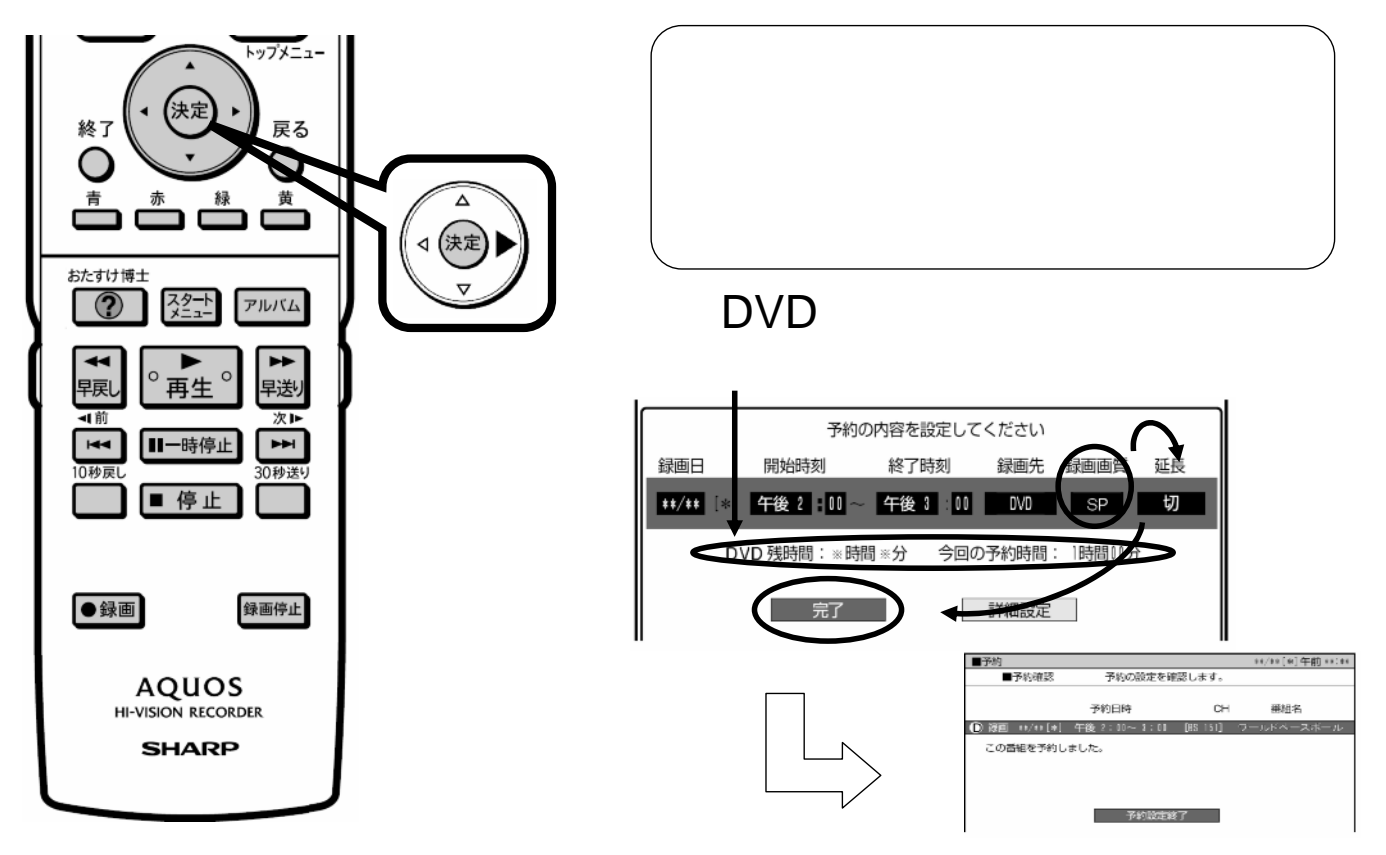

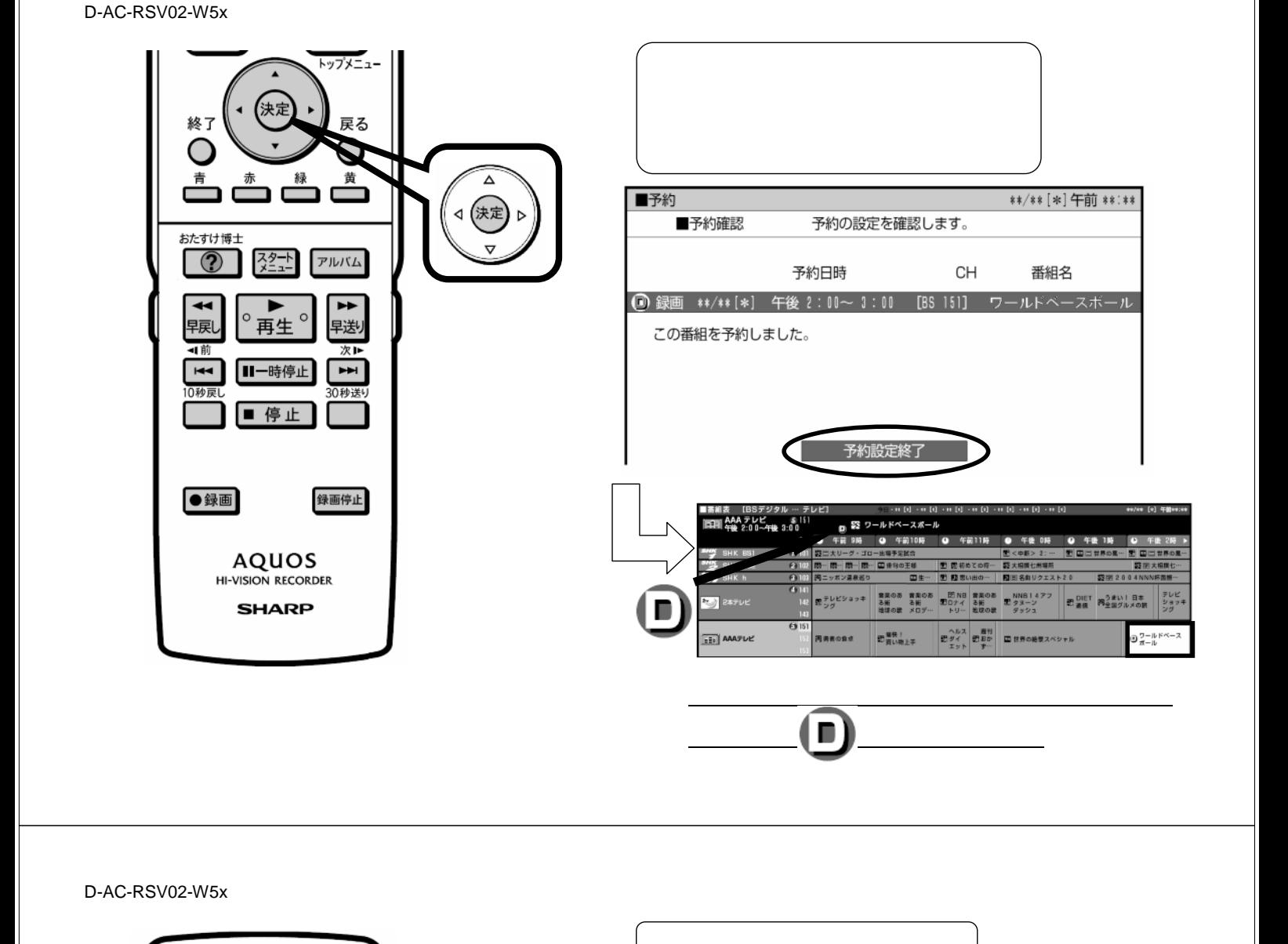

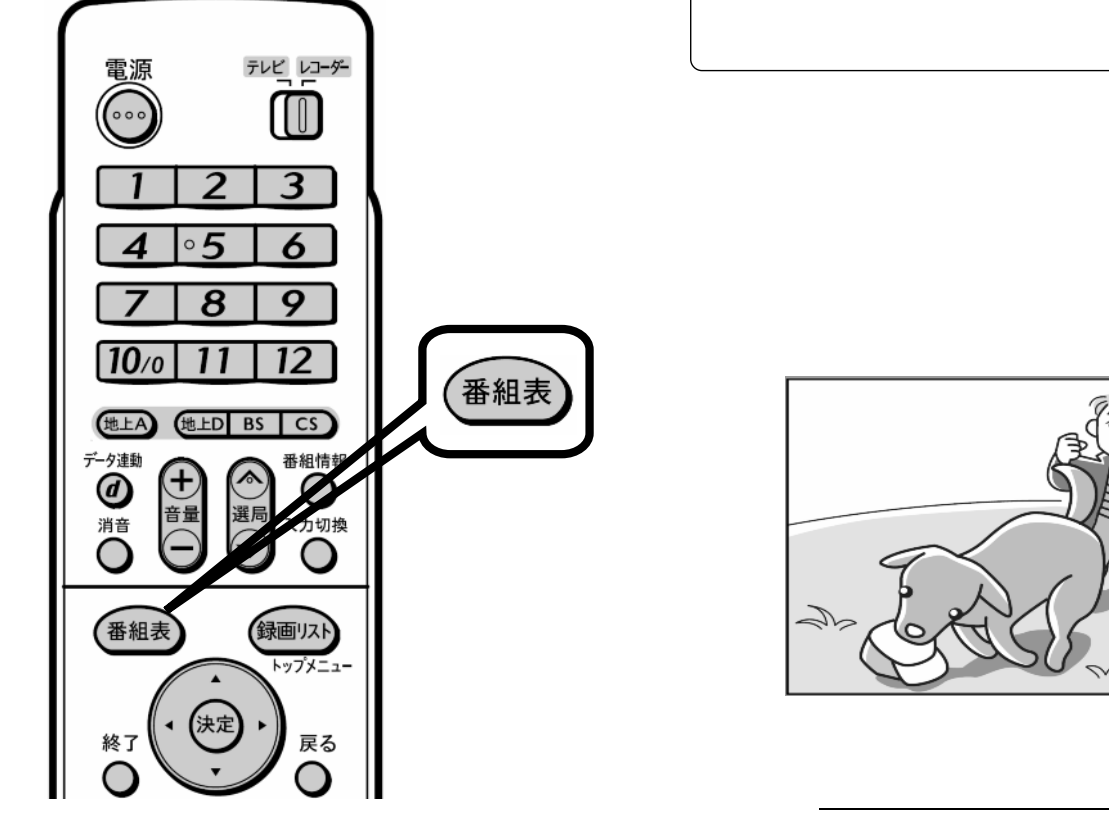

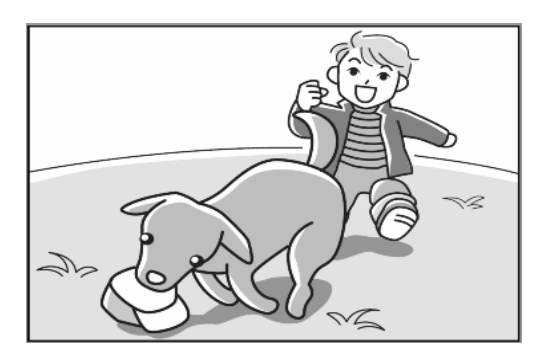

に戻る